## COMMENT DÉPOSER UNE OFFRE

# S Career by JobTeaser

#### **LE CAREER CENTER BY JOBTEASER.COM :**

**UNE PLATEFORME CARRIÈRE UNIQUE TOUT AU LONG DU CURSUS DES ÉTUDIANTS POUR…**

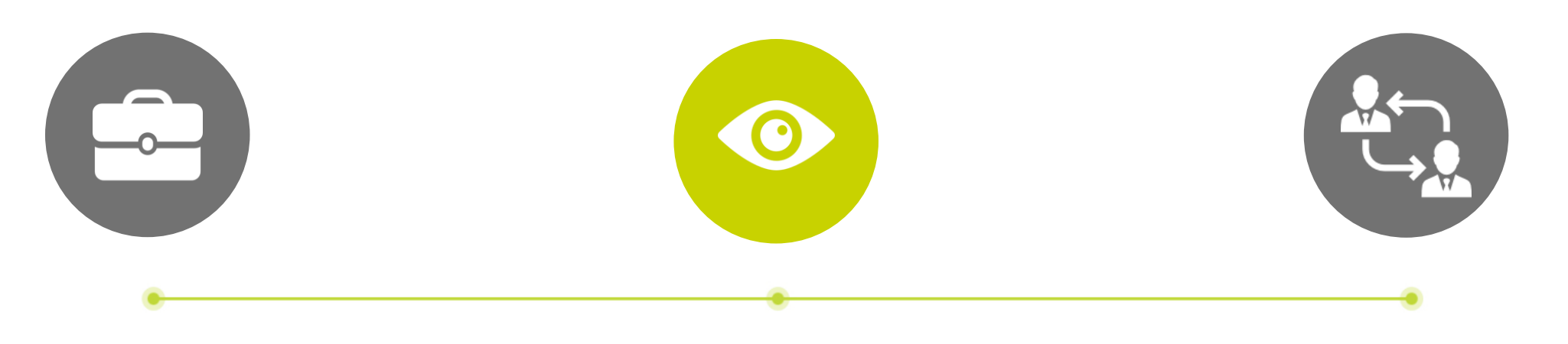

CONSTRUIRE LEUR **PROJET** PROFESSIONNEL

- Des fiches entreprises
- Des vidéos métiers

TROUVER DES OFFRES DE STAGE ET D'EMPLOI

#### PRÉPARER LEURS ENTRETIENS

- Un module Conseils
- Des vidéos Conseils des RH des entreprises

#### COMMENT POSTER SON OFFRE SUR LE FORMULAIRE DE DÉPÔT D'OFFRES

Lien : [https://espi.jobteaser.com/fr/recruiter\\_account/job\\_offers](https://espi.jobteaser.com/fr/recruiter_account/job_offers)

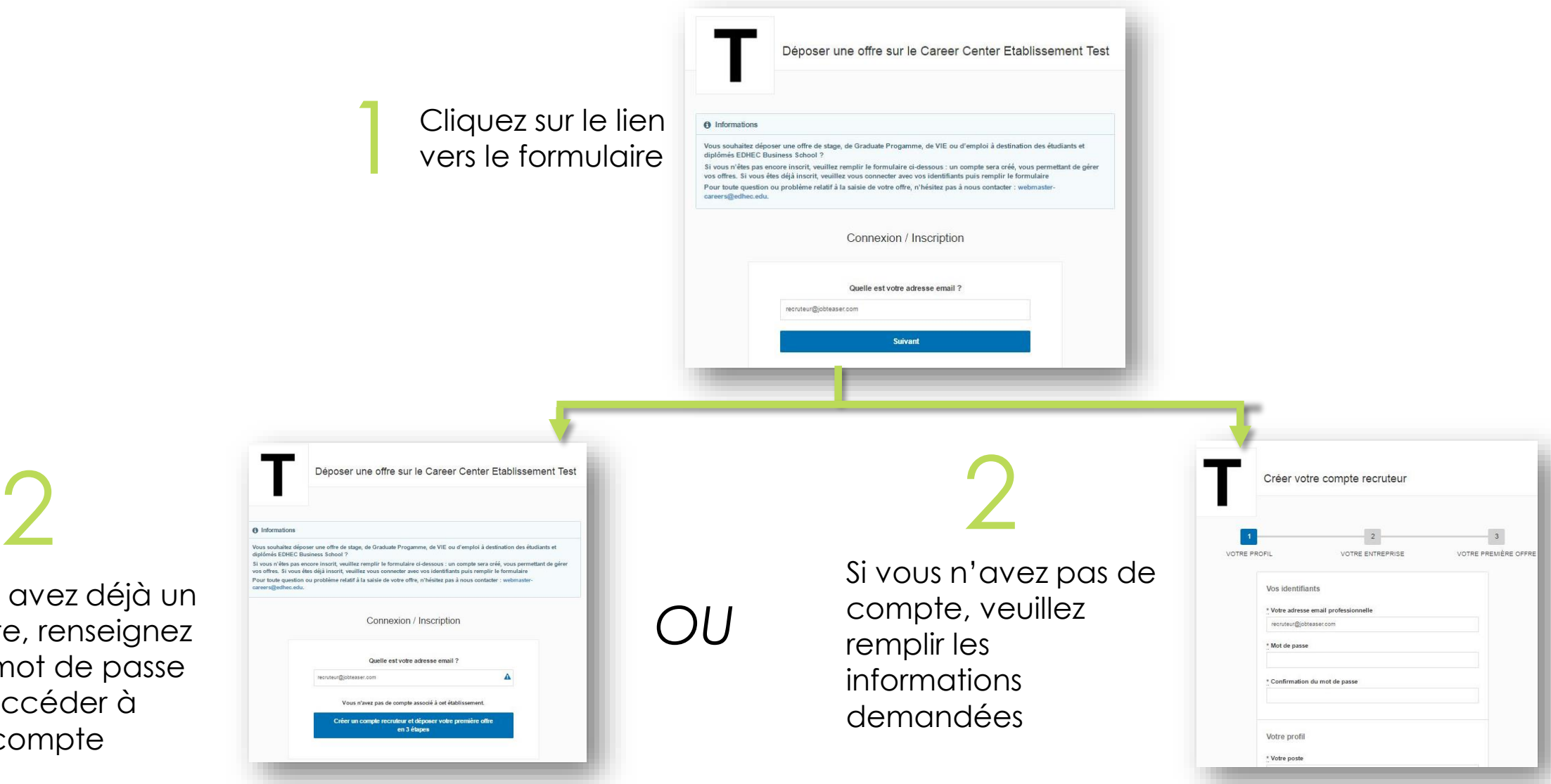

Si vous avez déjà un compte, renseignez votre mot de passe pour accéder à votre compte

1

COMMENT POSTER SON OFFRE SUR LE FORMULAIRE DE DÉPÔT D'OFFRES

Si vous avez déjà un compte, ajoutez vos offres OU<br>directement via le back office Si vous avez déjà un compte, ajoutez vos offres directement via le back office *OU*

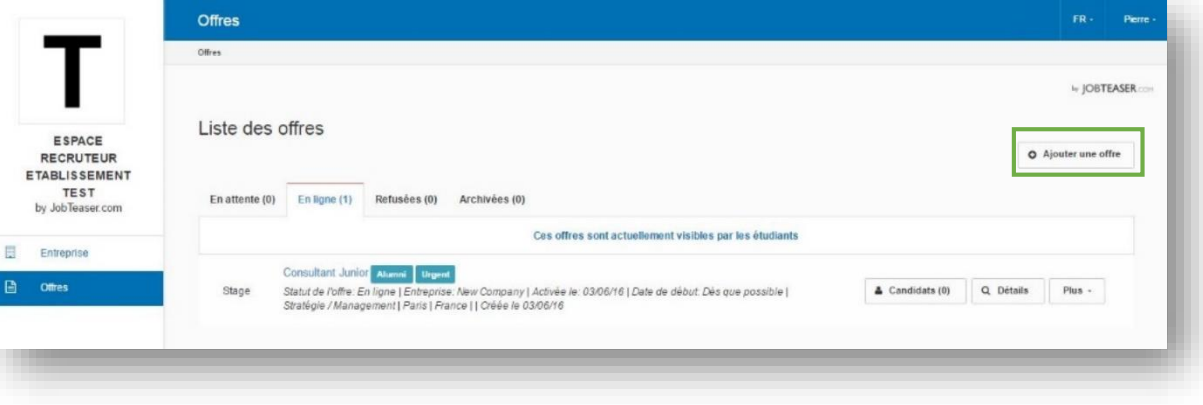

Si vous n'avez pas de compte, nous vous guidons pour la création de la première offre

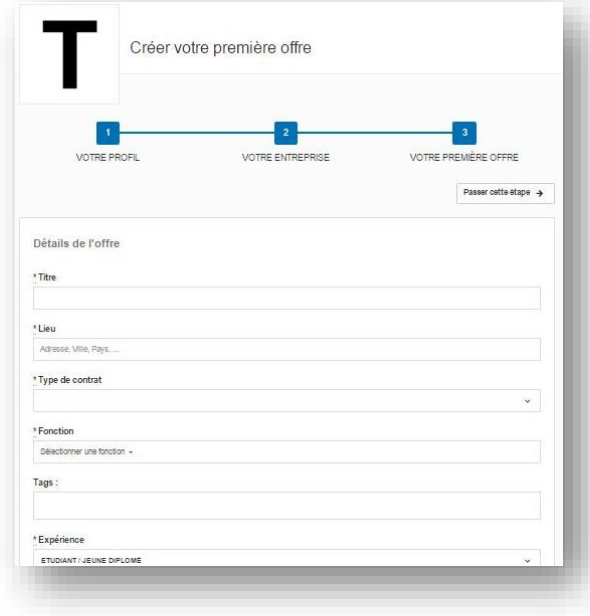

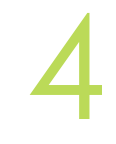

Validation / refus de l'offre par l'école Vous recevrez un mail de confirmation

### COMMENT GÉRER SON OFFRE

Possibilité de voir les candidatures sur chaque offre

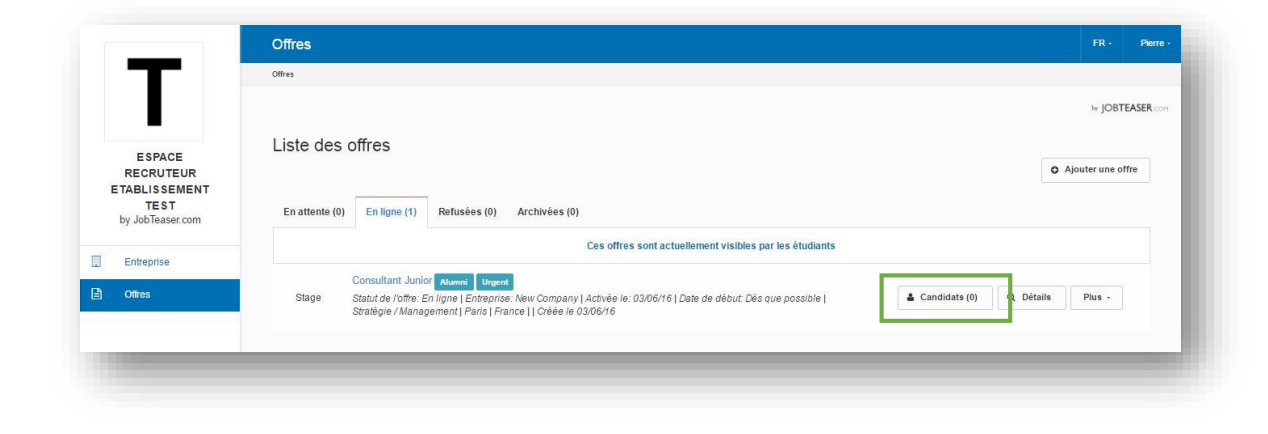

by JOBTEASER.COM

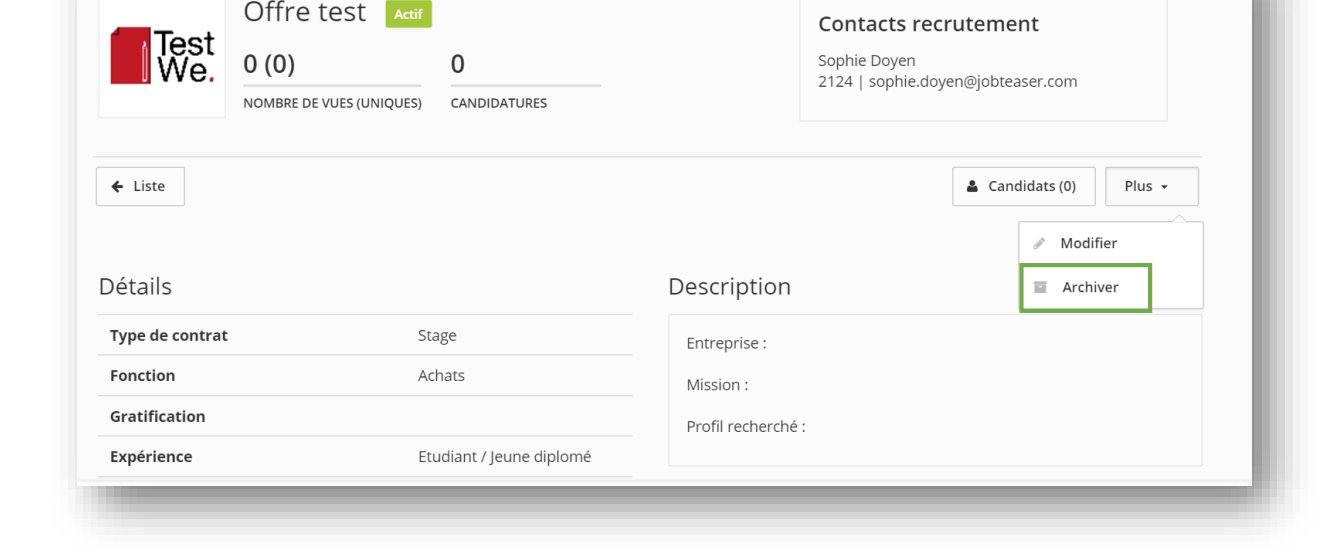

2

1

Possibilité d'archiver vos offres en cliquant sur « Détails » puis « Plus » et « Archiver »

## COMMENT DÉPOSER UNE OFFRE

# S Career by JobTeaser